### **Stormwater Control Measures (SCM)**

### **Property Owner Responsibilities**

#### What are Stormwater Control Measures?

SCMs are critical infrastructure that prevents downstream flooding and reduces pollution found in Nashville's creeks, streams, and river. Some examples of SCMs include:

- Dry Detention Ponds
- Bioretention Basins, also known as Rain Gardens
- Permeable Pavement
- Grass Swales
- Wet Retention Ponds
- Water Quality Units

#### Why might they be on my property?

SCMs are required by regulation and installed by a developer. All grading permits in Metro Nashville and Davidson County are required to include SCMs in their plans.

### What is my responsibility?

The current property owner is legally responsible for inspecting and maintaining SCMs. Without the proper maintenance, SCMs fail to prevent oil, sediment, and other pollutants from parking lots, roadways, buildings, etc. from draining into nearby streams.

### How do I find out if I have Stormwater Control Measures on my property?

You can use the following step-by-step instructions for our online Parcel Viewer to find SCMs on a particular parcel. Once you locate your property, you can download the maintenance agreement recorded at the Davidson County Register of Deeds Office.

**Disclaimer:** Please note that Metro Water Services has mapped these features using the best available information, and updates are being performed on a monthly basis. There may be some structures that are mapped incorrectly or not at all. In addition, there may be some structures that have been mapped for which we have not yet located the maintenance agreement recorded with the Davidson County Register of Deeds.

For more information, visit scm.nashville.gov or call Metro Water Services at (615)-880-2420

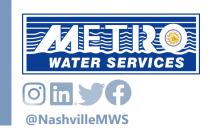

#### Access the Parcel Viewer

- 1. Open the Parcel Viewer at <a href="https://maps.nashville.gov/ParcelViewer/">https://maps.nashville.gov/ParcelViewer/</a>.
- 2. Read the terms of use, and click "continue" to accept and activate the parcel viewer program.

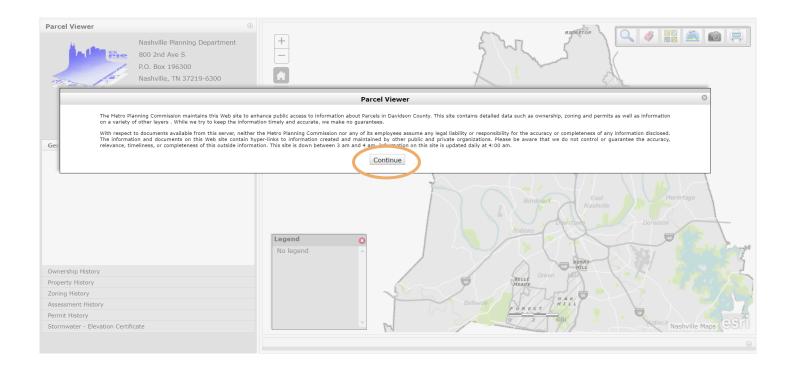

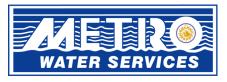

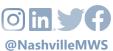

### Search for your property

- 1. Click the magnifying glass icon in the upper right hand corner. A search box will appear at the bottom of the Parcel Viewer.
- 2. Using the tabs in the search box, select how you would like to search for your property (e.g., street address, property owner, etc.).
- 3. Enter the corresponding information and hit "enter".
- 4. Select your property from the list, and the program will automatically zoom to that parcel.

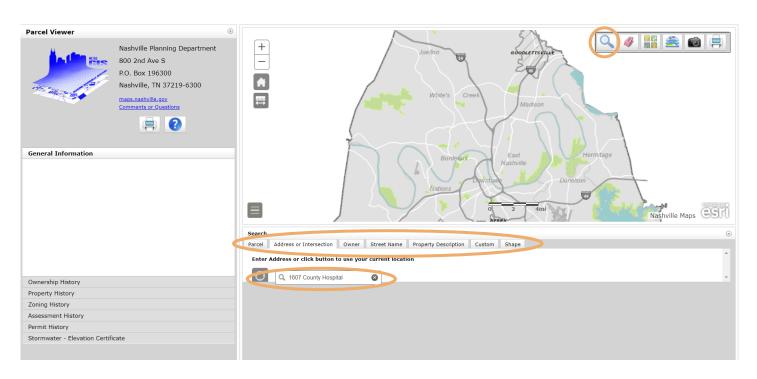

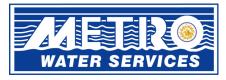

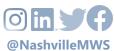

#### Adjust the view of the map

- 1. Click on the "Layer List" button in the top right corner. A box with a drop-down menu will appear.
- 2. Use the check boxes on the left to turn these layers "on" and "off":
  - 3. Uncheck "Cadastral Layers" and "Zoning".
  - 4. Check "Stormwater" to view the Stormwater Control Measures (SCMs).
- 5. SCMs are identified by yellow asterisks. *Note: SCMs are only visible when you are zoomed in to a neighborhood level.*

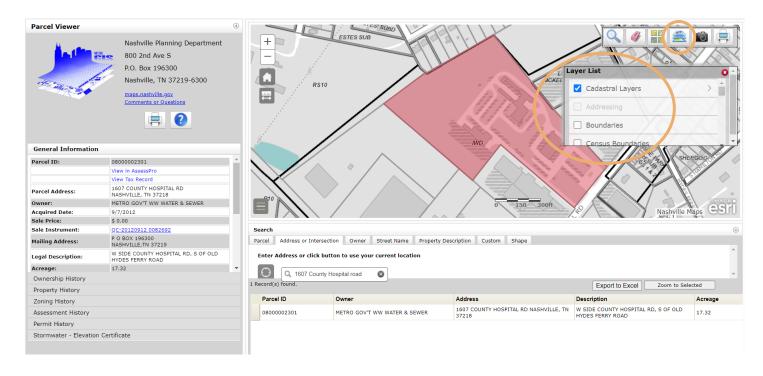

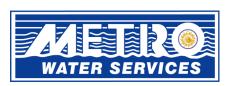

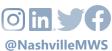

#### View Stormwater Control Measure Details

- 1. Click on the yellow asterisk of the SCM you want to look at.
- 2. A pop-up information box will appear with parcel information including ID, address, and owner.
- 3. Click on the right arrow in the top right corner of the box to find the "Stormwater Control Measure" details. *Note: The Parcel Viewer can be sensitive. Make sure you click directly on top of the asterisk icon, or you will not be able to view the SCM information.*

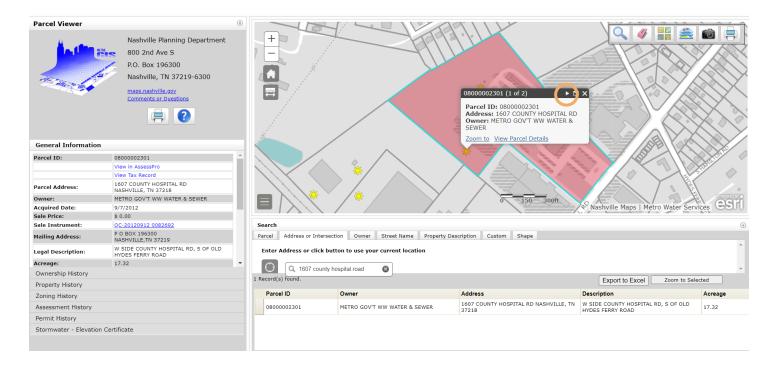

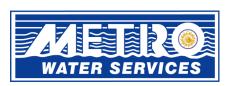

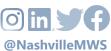

#### **Download SCM Maintenance Document**

1. Click on the "Instrument" link in the information box to download the maintenance document from the Metro Nashville Register of Deeds.

**Notice:** Not all structures have instrument documents currently available. However, maintenance is still required on your SCM on an annual basis. Information on typical maintenance requirements for each SCM can be found at <a href="SCM.Nashville.gov">SCM.Nashville.gov</a>.

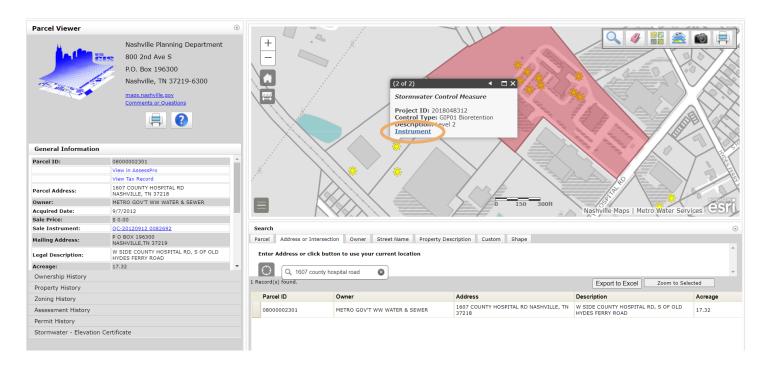

**Disclaimer:** Metro Water Services assumes no liability or responsibility for any errors, omissions, or inaccuracies in the information provided regardless of the cause, or for any decision made, or action taken by the user in reliance upon any maps or information provided.

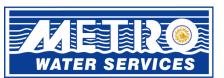

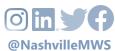